Oracle Financial Services Asset Liability Management Application Pack – Java 7 Installation & Configuration Guide

Version 8.0.0.1.0

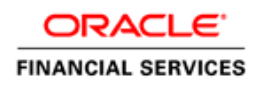

# **DOCUMENT CONTROL**

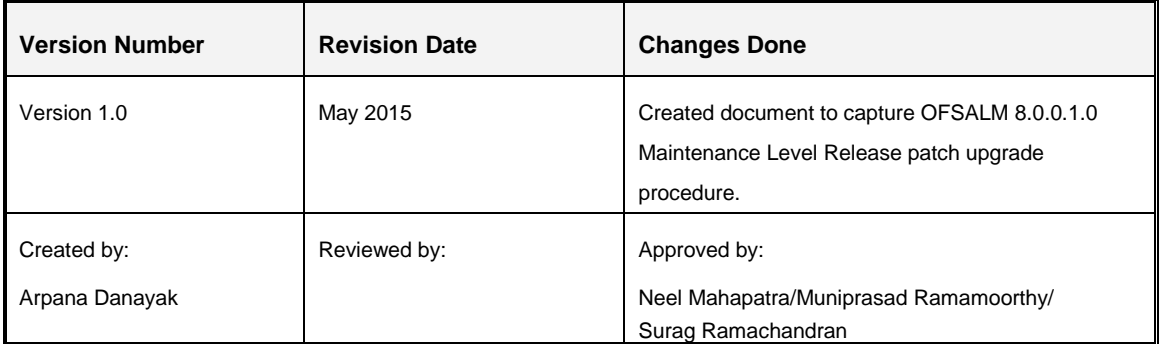

#### **Executive Summary**

This document includes the necessary instructions to apply the OFS ALM Application Pack 8.0.0.1.0 Maintenance Level Release and perform the required post install configurations. You can find the latest copy of this document in **OHC [Documentation](https://docs.oracle.com/cd/E60202_01/homepage.htm) library** which includes all the recent additions/revisions (if any) done till date.

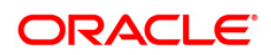

# **TABLE OF CONTENTS**

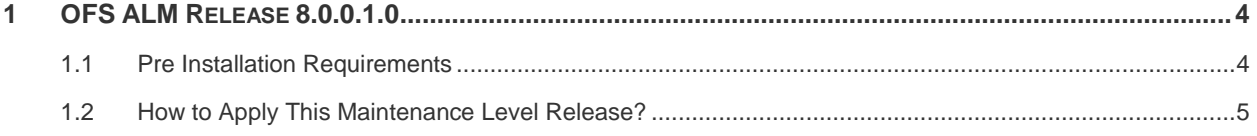

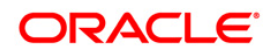

## <span id="page-3-0"></span>**1 OFS ALM Release 8.0.0.1.0**

OFSALM 8.0.0.1.0 Maintenance Level (ML) includes all the bug fixes and enhancements done since the previous GA (General Availability), that is, 8.0.0.0.0.

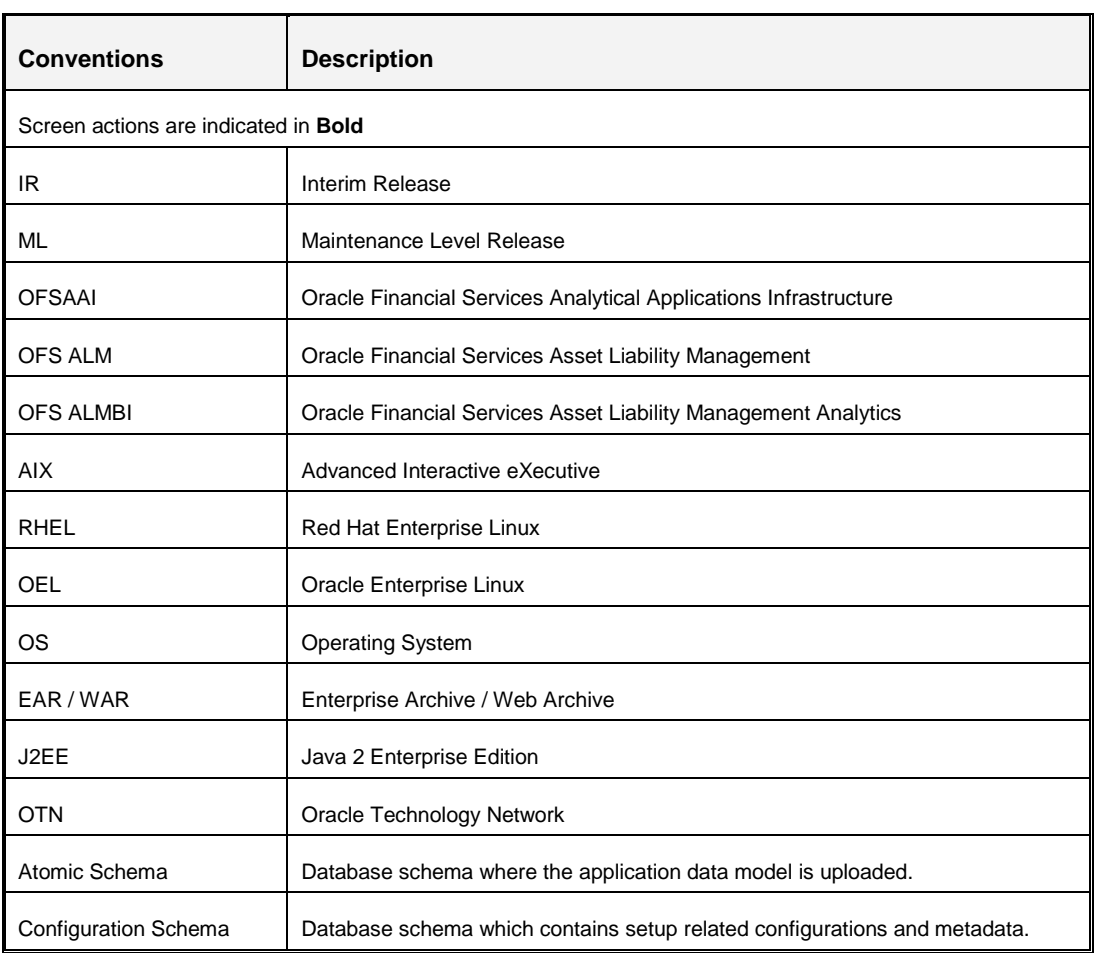

### **Conventions and Acronyms**

### <span id="page-3-1"></span>**1.1 Pre Installation Requirements**

You should have OFS ALM Application Pack version **8.0.0.0.0** as the minimum patch set level.

**Note**:

- **For AIX operating system, execute the Slibclean command by root user permission.**
- If OFS ALM 8.0.0.1.0 release is being installed on an OFSAA instance where the version of platform (OFS AAI) is already upgraded to a higher release for example 8.0.1.0.0, you need to additionally download patch **21949807** from <https://support.oracle.com/> and follow the instructions mentioned in Readme of patch **21949807**.

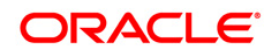

 If you have already installed OFSAA 8.0 Language Pack, you need to additionally download the patch **21221246**. Download the patch from <https://support.oracle.com/> under the *Patches & Updates* tab and copy it to your OFSAA server in **Binary** mode.

## <span id="page-4-0"></span>**1.2 How to Apply This Maintenance Level Release?**

Refer to the following instructions to install this maintenance patch.

- 1. Login to<https://support.oracle.com/> and search for 21146711 and under the *Patches & Updates* tab.
- 2. Download the OFS ALM Application Pack 8.0.0.1.0 ML archive file and copy it to your OFSAA server in **Binary** mode.

**NOTE:** Rename or remove the existing OFSAA Application Pack folder from the OFSAA server prior to extracting the contents from the release archive (.zip).

For example: For this release when extracted from the archive creates a folder with name OFS\_ALM\_PACK. Rename or remove if a folder with the same name exists in the path where the release archive is copied.

**NOTE:** There are different archive files for different operating systems such as AIX, Solaris, and RHEL/OEL. The following are the archive files available for this release: **AIX:** p21146711\_80000\_AIX64-5L.zip **Linux x86-64:** p21146711\_80000\_Linux-x86-64.zip **Oracle Solaris on SPARC (64 bit):** p21146711\_80000\_SOLARIS64.zip

- 3. Stop all the OFSAAI services. For more information, see the *Start/Stop Infrastructure Services* section in [Oracle Financial Services Asset Liability Management](https://docs.oracle.com/cd/E60202_01/homepage.htm) Application [Pack Installation Guide Release 8.0.0.0.0](https://docs.oracle.com/cd/E60202_01/homepage.htm)
- 4. Assign WRITE permission to the files/ folders such as commonscripts, EXEWebService, ficapp, ficweb, and ficdb in the **\$FIC\_HOME** folder by executing the command:

```
chmod -R 775 *
```
- 5. If you have Unzip utility, skip to the next step or download the Unzip utility (OS specific) and copy it in **Binary** mode to the directory that is included in your PATH variable, typically **\$HOME** path or directory in which you have copied the 8.0.0.1.0 ML.
	- Uncompress the unzip installer file using the command:

```
uncompress unzip_<os>.Z
```
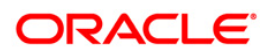

**NOTE:** If you notice an error message "**uncompress: not found [No such file or directory]**" when the package is not installed, contact your UNIX administrator.

Give EXECUTE permission to the utility using the command:

```
chmod 751 unzip_<os>
```

```
For example, chmod 751 unzip_aix
```
6. Extract the contents of the 8.0.0.1.0 ML archive file using either of the following commands:

```
unzip <os> -a <name of the file to be unzipped>
```
OR

unzip -a <name of the file to be unzipped>

**NOTE:** The above "-a" option is mandatory to unzip the archive file. For example: For AIX operating system unzip\_aix –a p21146711\_80000\_AIX64-5L.zip

7. Update the parameters in params.conf file present in */OFS\_ALM\_PACK/OFS\_ALM/conf* directory . The update instructions are present in the file itself.

**NOTE:** Data model upload is required for ALM 8.0.0.1.0 release, only if you have customized the data model.

8. Give EXECUTE permission to the ML patch installer script. Navigate to the path *OFS\_ALM\_PACK/bin* and execute the command:

chmod 755 OFSAAIUpdate.sh

9. Execute the following command:

./OFSAAIUpdate.sh

Verify if the release is applied successfully by checking the log file generated in the installation folder in the path  $\leq$ PATCH\_EXTRACTED FOLDER>/OFS\_ALM\_PACK/OFS\_ALM/logs/OFS\_ALM\_patch\_installation.log. You can ignore ORA-00001 and ORA-02292 in the log file. In case of any other errors, contact Oracle Support.

- 10. Post successful installation of the ML, perform the following steps:
	- Clear the application cache. Navigate to the following path depending on the configured web application server and delete the files.

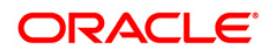

**Tomcat**:

<Tomcat installation folder>/work/Catalina/localhost/<Application name>/org/apache/jsp

**Weblogic**:

<Weblogic installation location>/domains/<Domain name>/servers/<Server name>/tmp/\_WL\_user/<Application name>

**Websphere**:

<Websphere installation directory>/AppServer/profiles/<Profile name>/temp/<Node name>/server1/<Application name>/<.war file name>

11. Extract and install the patch **21221246** by following instructions mentioned in the Readme.txt.

**NOTE:** This step is required only if you have already installed OFSAA 8.0 Language Pack and you need to apply the patch **21221246.** For details, refer to [Pre Installation](#page-3-1)  [Requirements](#page-3-1) section.

- 12. Delete the existing EAR/WAR file available in the folder \$FIC\_HOME/ficweb.
- 13. Generate the application EAR/WAR file and redeploy the application onto your configured web application server. For more information on generating and deploying the EAR/ WAR file, refer to the *Post Installation Configuration* section in [Oracle](https://docs.oracle.com/cd/E60202_01/homepage.htm) [Financial Services Asset Liability Management](https://docs.oracle.com/cd/E60202_01/homepage.htm) Application Pack Installation Guide [Release 8.0.0.0.0](https://docs.oracle.com/cd/E60202_01/homepage.htm)
- 14. After successful installation of the ML, start all the OFSAAI services. For more information, refer to the *Start/Stop Infrastructure Services* section in [Oracle Financial](https://docs.oracle.com/cd/E60202_01/homepage.htm) Services Asset Liability Management [Application Pack Installation Guide Release](https://docs.oracle.com/cd/E60202_01/homepage.htm) [8.0.0.0.0.](https://docs.oracle.com/cd/E60202_01/homepage.htm)

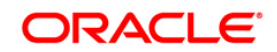

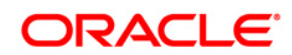

**OFSALM 8.0.0.1.0 Installation & Configuration Guide**

**Oracle Corporation World Headquarters 500 Oracle Parkway Redwood Shores, CA 94065 U.S.A.**

**Worldwide Inquiries: Phone: +1.650.506.7000 Fax: +1.650.506.7200 www.oracle.com/ financial\_services/**

**Copyright © 2015 Oracle Financial Services Software Limited. All rights reserved.** 

**No part of this work may be reproduced, stored in a retrieval system, adopted or transmitted in any form or by any means, electronic, mechanical, photographic, graphic, optic recording or otherwise, translated in any language or computer language, without the prior written permission of Oracle Financial Services Software Limited.**

**Due care has been taken to make this 8.0.0.1.0 Installation & Configuration Guide and accompanying software package as accurate as possible. However, Oracle Financial Services Software Limited makes no representation or warranties with respect to the contents hereof and shall not be responsible for any loss or damage caused to the user by the direct or indirect use of this 8.0.0.1.0 Installation & Configuration Guide and the accompanying Software System. Furthermore, Oracle Financial Services Software Limited reserves the right to alter, modify or otherwise change in any manner the content hereof, without obligation of Oracle Financial Services Software Limited to notify any person of such revision or changes.**

**All company and product names are trademarks of the respective companies with which they are associated.**